# RADIOPŘIJÍMAČ S CD PŘEHRÁVAČEM **KDC-W6641U KDC-W6541U KDC-W6141U KDC-W6041U NÁVOD K POUŽITÍ**

**Kenwood Corporation** 

## $\epsilon$ **Prohlášení o shodě podle Směrnice EMC 2004/108/ES**

**Výrobce:** Kenwood Corporation 2967-3 Ishikawa-machi, Hachioji-shi, Tokyo, 192-8525 Japan

#### **Zástupce v EU:**

Kenwood Electronics Europe BV Amsterdamseweg 37, 1422 AC UITHOORN, The Netherlands

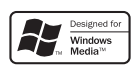

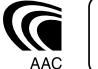

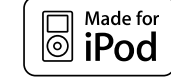

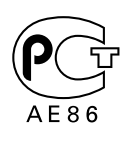

Czech/00 (KEE)

### **Obsah**

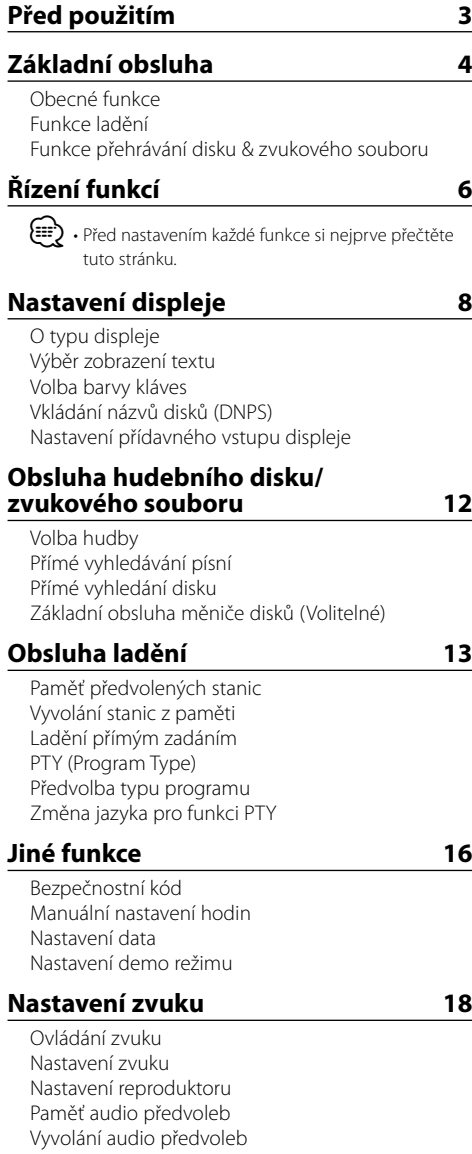

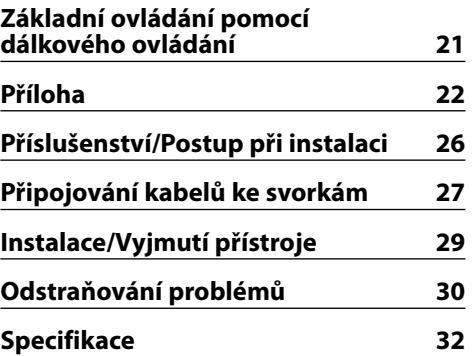

- iPod is a trademark of Apple Inc., registered in the U.S. and other countries.
- The "AAC" logo is trademark of Dolby Laboratories.

### **Před použitím**

#### 2**VÝSTRAHA**

#### **Abyste předešli úrazu nebo vzniku požáru, dodržujte následující pokyny:**

• Aby nedošlo ke zkratu, nevkládejte do přístroje ani v něm nenechávejte kovové předměty (např. mince nebo kovové nářadí).

#### **Před prvním použitím přehrávače**

Tento přehrávač je z výroby nastaven na demo režim. Před prvním použitím této jednotky zrušte <Nastavení demo režimu> (strana 17).

#### **Resetování přístroje**

• Jestliže tato jednotka nebo připojená jednotka (automatický měnič disků, atd.) nefunguje správně, stiskněte tlačítko obnovení (Reset). Přístroj se po stisku tlačítka obnovení (Reset) vrátí k továrnímu nastavení.

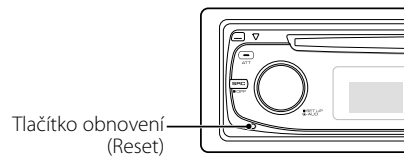

#### **Čištění jednotky**

Jestliže je čelní panel znečištěn, otřete jej měkkou suchou látkou.

Při silném znečištění lze použít látku navlhčenou neutrálním čistidlem a po vyčištění zbytky čistidla důkladně otřít.

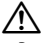

• Použití spreje přímo na přístroj může mít vliv na mechanické díly. Čištění čelního panelu hrubou látkou nebo čistidly na bázi ředidel nebo alkoholu může poškodit povrch panelu nebo smazat popisy.

#### **Čištění konektorů čelního panelu**

Jestliže jsou konektory jednotky nebo předního panelu znečištěné, otřete je čistým suchým hadříkem.

#### **Zamlžení optiky**

Po zapnutí vytápění vozidla se v chladném počasí může stát, že se optika CD přehrávače v přístroji orosí nebo zamlží. Tento stav se nazývá zamlžení optiky a CD pak přehrávat nelze. V takové situaci disk vyjměte a vyčkejte, až se zamlžení postupně odpaří. Pokud přístroj nezačne fungovat ani po delším čase, obraťte se na prodejce Kenwood.

- Jestliže při instalaci přístroje nastanou obtíže, obraťte se na prodejce Kenwood.
- Při nákupu volitelného příslušenství zjistěte u prodejce Kenwood, zda bude fungovat s vaším modelem a ve vaší oblasti.
- Mohou být zobrazeny znaky odpovídající standardu ISO 8859-1.
- Mohou být zobrazeny znaky odpovídající standardu ISO 8859-5 nebo ISO 8859-1. Viz "MENU" > "Russian" v <Řízení funkcí> (strana 6).
- Funkce RDS nebude fungovat v místech, kde není podporována některým rozhlasovým vysílačem.
- Označení "indikátor bude svítit" použité v tomto dokumentu značí, že se zobrazí stav. Podrobnosti o stavovém displeji najdete v části <O typu displeje> (strana 8).
- Obrázky obrazovek, ikon funkcí a panelů použité v této příručce jsou příklady použité pro jasnější vysvětlení používání ovládacích prvků. Proto to, co je zobrazeno na obrazovce na obrázku se může lišit od zobrazení na samotném zařízení. Některé obrázky obrazovek nemusí být využitelné.

#### **Manipulace s CD disky**

- Nedotýkejte se nahrané strany disku.
- Na CD disk nelepte žádné lepicí pásky. Nepoužívejte ani žádné polepené disky.
- Nepoužívejte žádné pomocné CD doplňky.
- Disk čistěte od středu k jeho okraji.
- Při vyjímání disků CD ze zařízení je vodorovně vytáhněte.
- Jsou-li na středu disku nebo jeho okrajích nerovnosti, CD použijte teprve poté, co tyto nerovnosti odstraníte (např. pomocí propisky apod.).

#### **CD disky, které nesmí být použity**

• Disky CD, které nejsou kulaté, nelze použít.

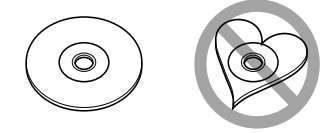

- CD disky, které mají nahranou stranu obarvenou nebo jinak znečištěnou, nesmí být použity.
- Tato jednotka dokáže přehrávat pouze CD s disc ulse ulse

. Jednotka nemusí být schopna správně přehrávat disky, které nemají tuto značku.

• CD-R nebo CD-RW disk, který nebyl uzavřený, nemůže být přehrán. (O uzavírání disku se informujte v návodu vašeho CD-R/CD-RW softwaru a v instrukčním manuálu vašeho zapisovacího zařízení.)

## **Základní obsluha**

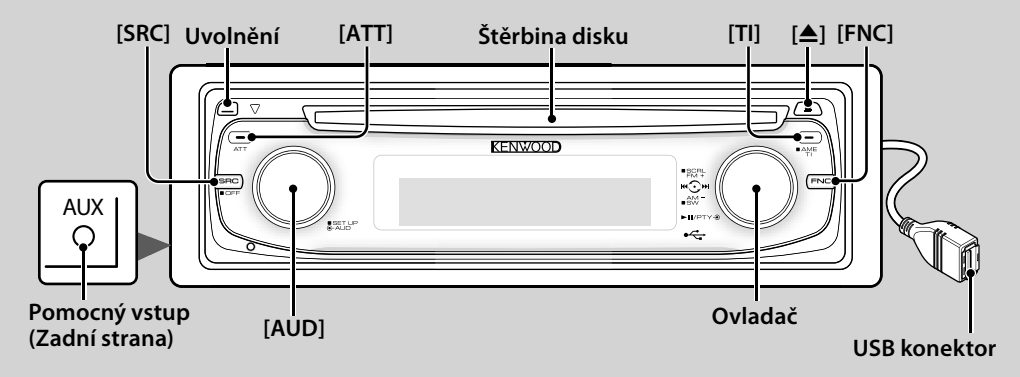

### *Obecné funkce*

#### **Tlačítko napájení/Výběr zdroje [SRC]**

Zapíná napájení.

Jakmile je zapnuto napájení, vyberte zdroj.

Režim výběru SRC 1: Stiskněte tlačítko [SRC] a pak otáčejte ovládacím knoflíkem a posunujte je doleva nebo doprava. Vybraný zdroj potvrdíte stisknutím ovládacího tlačítka.

Režim výběru SRC 2: Každým stisknutím tohoto tlačítka přepínáte mezi zdroji.

Tuner ("TUNER") , USB nebo iPod ("USB" nebo "iPod"), CD ("Compact Disc"), přídavný vstup ("AUX") a pohotovostní režim ("STANDBY")

Chcete-li vypnout napájení, stiskněte po dobu nejméně 1 vteřiny.

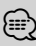

- Je-li napájení zapnuté, je zobrazen <Bezpečnostní kód> (strana 16) a to jako "CODE ON", nebo "CODE OFF".
- Režim SRC Select může být nastaven v "MENU" > "SRC Select" v <Řízení funkcí> (strana 6).
- Jakmile je připojeno volitelné příslušenství, objeví se původní název pro každé zařízení.
- Po uplynutí 20ti minut v režimu Standby toto zařízení automaticky vypne napájení, aby tak šetřila baterii automobilu. Doba do úplného vypnutí může být nastavena v "Power OFF" v <Řízení funkcí> (viz str. 6).
- Jakmile je rozpoznáno připojení zařízení iPod, zobrazení zdroje se změní z "USB" na "iPod".

#### **Ovládání hlasitosti [AUD]**

Chcete-li nastavit hlasitost, otočte knoflíkem.

### **Atenuátor [ATT]**

Rychlé ztlumení hlasitosti.

Jakmile je hlasitost snížena, indikátor "ATT" bliká.

#### **Ztlumení hlasitosti při přijetí telefonního hovoru**

Jakmile je přijat hovor, zobrazí se "CALL" a zvukový systém je přerušen.

Jakmile hovor skončí, "CALL" zmizí a zvukový systém se vrátí do původního stavu.

Zvukový systém se vrátí do původního stavu i tehdy, když během telefonního hovoru stiskneme tlačítko [SRC].

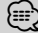

• Chcete-li použít funkci TEL Mute (vypnutí zvuku), musíte připojit vodič MUTE k telefonu pomocí běžně dodávaného příslušenství telefonu. Viz <Připojování kabelů ke svorkám> (strana 27).

### **Čelní panel Uvolnění**

Uvolňuje zámek čelního panelu, takže může být odstraněn.

Když budete opět upevňovat čelní panel, prohlédněte si následující obrázek.

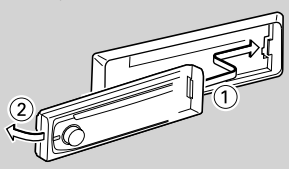

#### $\bigtriangleup$ • Čelní panel je křehkým zařízením a může být úderem nebo nárazem snadno poškozen.

- Udržujte čelní panel, když je oddělený, v pouzdře pro čelní panel.
- Nepokládejte čelní panel (ani pouzdro čelního panelu) na místa vystavené přímému slunečnímu záření, nadměrnému teplu nebo vlhkosti. Vyhněte se i místům, kde by se do přístroje mohla dostat voda nebo prach.
- Aby nedošlo ke zhoršení kvality, nedotýkejte se konektorů zařízení nebo čelního panelu.

## **, : Ukazuje ovládací prvek, který má být použit.**

### **Pomocný vstup Pomocný vstup**

Připojte přenosné zvukové zařízení pomocí kabelu s minizástrčkou (3,5 ø).

### {≡≡`

- Použijte kabel s mini-zástrčkou typu stereo, který nemá žádný odpor.
- Nastavení přídavného vstupu musí být provedeno v "MENU" > "Built in AUX" v <Řízení funkcí> (strana 6).

### **Výstup subwooferu Ovladač**

Přepíná mezi ZAPNUTO ("SUBWOOFER ON") a VYPNUTO ("SUBWOOFER OFF") pokaždé, když ho stlačíme směrem dolů po dobu nejméně 2 vteřiny.

## {≣։

• Tato funkce vyžaduje, aby nastavení bylo provedeno v "MENU" > "SWPRE" v <Řízení funkcí> (strana 6).

### **Řízení funkcí [FNC]**

Stisknutí tohoto tlačítka vám umožńuje nastavit různé tlačítka použitím ovládacího tlačítka. Viz <Řízení funkcí> (strana 6).

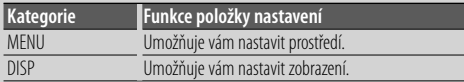

#### **Rolování textu/názvu Ovladač**

Roluje text CD, zvukového souboru a rádia, jakmile ho stlačujeme směrem nahoru po dobu nejméně 2 vteřiny.

### *Funkce ladění*

### **Volba pásma Ovladač**

Přepíná mezi FM1, FM2, a FM3 pokaždé, když jej stlačujeme směrem nahoru.

Přepíná na AM, když jej stlačujeme směrem dolů.

### **Ladění Ovladač**

Mění kmitočet, když jej stlačujeme směrem doleva nebo doprava.

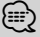

• Při příjmu stereo stanic se aktivuje indikátor "ST".

### **Automatické ukládání do paměti [TI]**

Automaticky si zapamatuje šest stanic s dobrým příjmem při stisknutí po dobu nejméně 2 vteřiny.

#### **Dopravní informace [TI]**

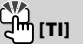

Zapíná nebo vypíná funkci Dopravní informace. Jestliže začíná dopravní relace v době, kdy je tato funkce zapnuta, zobrazí se "Traffic INFO" a je přijímána dopravní informace.

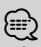

• Je-li během příjmu dopravních informací přestavěna hlasitost, je nastavená hlasitost automaticky zaznamenána. Zapamatovaná hlasitost bude použita při příštím zapnutí funkce Dopravní informace.

#### *Funkce přehrávání disku & zvukového souboru*

#### **Přehrávání disku Štěrbina disku**

Začíná přehrávat, jakmile je vložen disk. Je-li vloženo CD, svítí indikátor "IN".

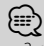

- 3 palcové (8 cm) CD nemůže být použito. Pokusy o vložení pomocí adaptéru mohou skončit chybnou funkcí.
	-

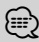

Uvolnění disku **[**<sup>0</sup>**]**<sub>[</sub>▲]

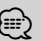

• Po vypnutí přístroje můžete disk ještě po dobu 10 minut vysunout.

#### **Přehrávání USB zařízení/iPodu USB konektor**

Připojením USB zařízení zahájíme přehrávání.

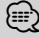

• Pro přehrávatelné zvukové soubory, media a zařízení, viz <O zvukových souborech> (strana 22).

### **Pauza a přehrávání Ovladač**

Přepíná mezi pozastavením a přehráváním vždy, když je stisknut střed.

### **Vyjmutí USB zařízení [**0**]**

Stiskněte toto tlačítko po dobu 2 vteřin nebo déle abyste zvolili režim vyjmutí a poté vyjměte USB zařízení.

Během režimu vyjmutí je zapnut indikátor "USB REMOVE" (Vyjmutí USB).

### **Vyhledávání písní Ovladač**

Mění kmitočet, když jej stlačujeme směrem doleva nebo doprava.

Probíhá rychle hudbou v dopředném nebo zpětném směru po dobu, kdy je stlačováno směrem doleva nebo doprava. (Při přehrávání zvukového souboru nevystupuje žádný zvuk.)

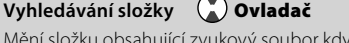

Mění složku obsahující zvukový soubor když jej stlačujeme směrem nahoru nebo dolů.

## **Řízení funkcí**

Funkce v následující tabulce mohou být nastavovány pomocí Řízení funkcí.

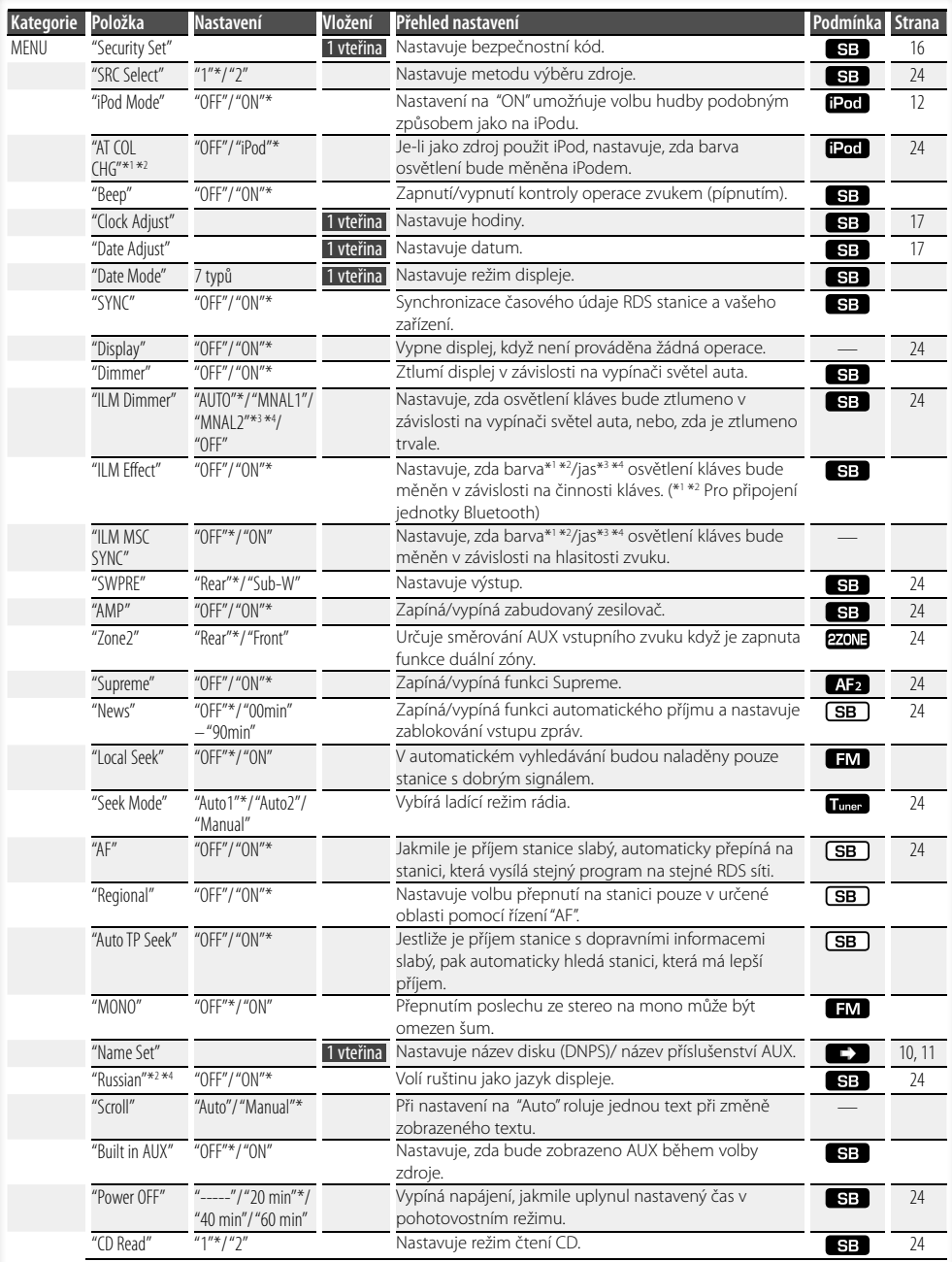

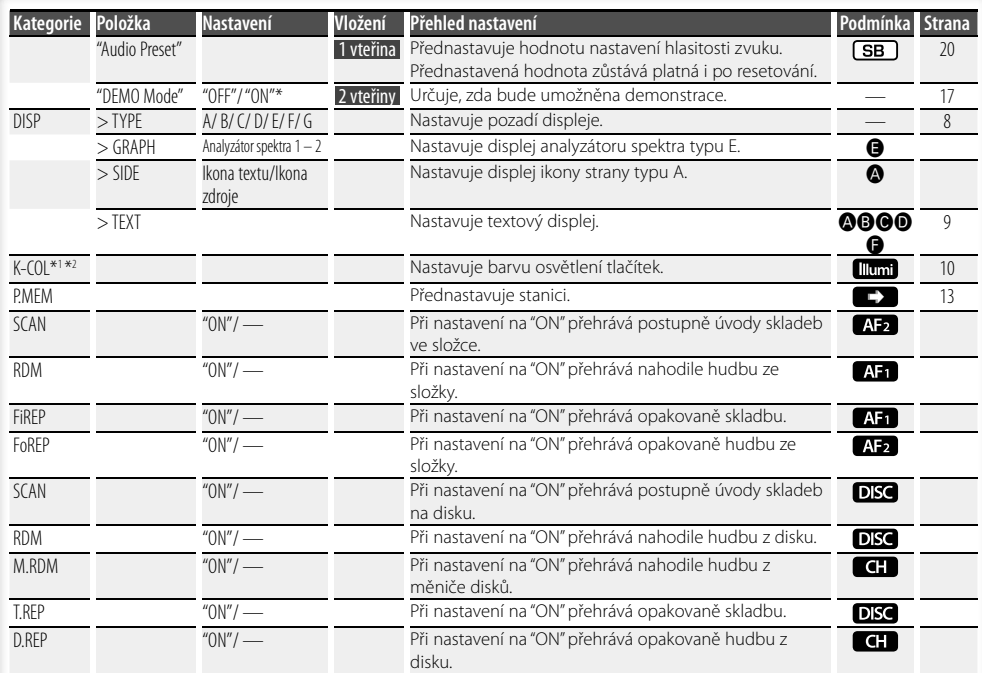

- \* Tovární nastavení
- \*1 Funkce KDC-W6541U.
- \*2 Funkce KDC-W6641U.
- \*3 Funkce KDC-W6041U.
- \*4 Funkce KDC-W6141U.

Zobrazená položka závisí na současně vybraném zdroji nebo režimu. Označení ve sloupci Condition (Stav) ukazuje stav, ke kterému je položka

#### zobrazena.

- **(SB)**: Může být nastaveno v jiném než v pohotovostním stavu.
- SB : Může být nastaveno v pohotovostním stavu.
- **AH**: Může být nastaveno, když je zdrojem zvukový soubor z CD/USB/iPod.
- : Může být nastaveno, když je zdrojem zvukový soubor z CD/USB (s výjimkou iPod).
- : Může být nastaveno, když je zdrojem CD/ Měnič disků.
- : Může být nastaveno, když je zdrojem Měnič disků.
- **Tuner**: Může být nastaveno, když je zdrojem tuner.
- : Může být nastaveno během příjmu FM.
- : Může být nastaveno, když používáme AUX zdroj.
- **Pod**: Může být nastaveno pouze při přehrávání zdroje iPod. (Je-li připojen iPod, je použit zdroj USB)
- : Může být nastaveno pro zdroje jiné než pro zdroje v pohotovostním režimu nastavením "2 ZONE" v <Nastavení zvuku> (strana 18) na "ON".
- : V nabídce nastavuje "ILM MSC SYNC" a "AT COL CHG" na "OFF".
- **EX**: Prostudujte stránku s odkazy.
- $\bigcirc$ – $\bigcirc$ : Může být nastaveno, je-li pro typ displeje nastaven určený typ.
	- : Může být nastaveno při všech zdrojích.

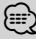

- 
- Jak nastavit položky s referenčním odkazem na číslo stránky hledejte na příslušných stránkách.
- Zobrazeny jsou pouze položky dostupné pro aktuální zdroj.
- Je-li při <Řízení funkcí> nastaveno "MENU" > "AT COL CHG" na "OFF", zobrazí se "ILM MSC SYNC" .

#### **Další strana** 3

# **Řízení funkcí**

#### **1 Aktivujte režim řízení funkcí Stiskněte tlačítko [FNC].**

Je zobrazena ikona funkce.

#### **2 Vyberte požadovanou položku nastavení**

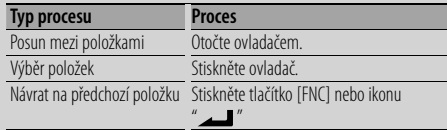

Opakujte výběr a potvrzení dokud není vaše požadovaná položka nastavení vybrána.

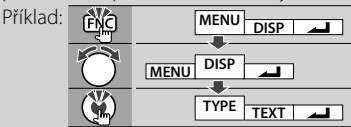

#### **3 Proveďte nastavení**

#### **Abyste vybrali hodnotu nastavení, otočte ovládacím knoflíkem a pak ovládací knoflík stiskněte.**

Některé položky vyžadují, abyste pro provedení nastavení drželi ovládací knoflík stisknutý po dobu 1 nebo 2 vteřin. Pro tyto položky je požadovaná doba stlačení ovládacího knoflíku zobrazena ve vteřinách ve sloupci Entry (Vstup). Pro ty funkce, které jsou doprovázeny popisem postupu nastavení a podobně, jsou zobrazena čísla odpovídajících referenčních stránek.

#### **4 Ukončete režim řízení funkcí Stiskněte tlačítko [FNC] na dobu alespoň 1 sekundy.**

### **Nastavení displeje**

### **O typu displeje**

Dále jsou ukázány příklady typů displejů.

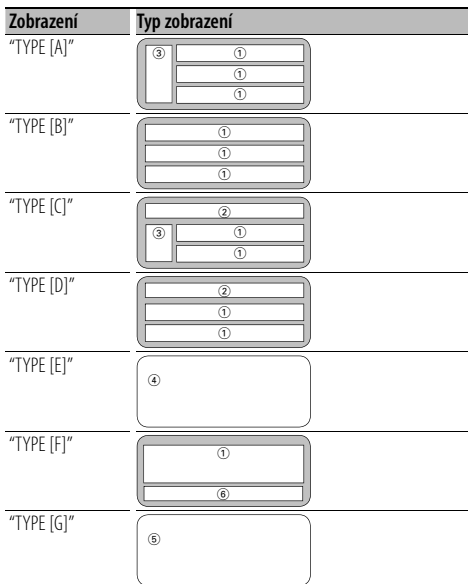

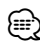

- 1 Textová část displeje
- 2 Zobrazení stavu
- 3 Zobrazení ikony
- 4 Displej analyzátoru spektra
- 5 Zobrazení času
- 6 Displej (mění se podle zdroje)

### **Výběr zobrazení textu**

#### Změna zobrazení textu.

#### **V režimu tuneru**

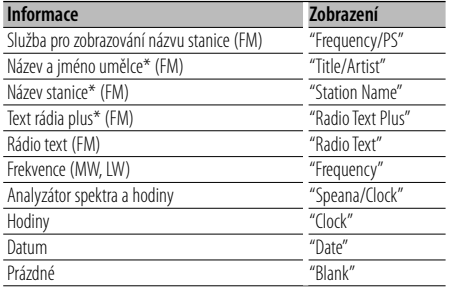

\* Zobrazeny jsou informace o textu rádia plus.

#### **V režimu CD a externího disku**

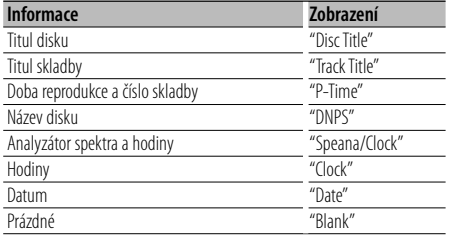

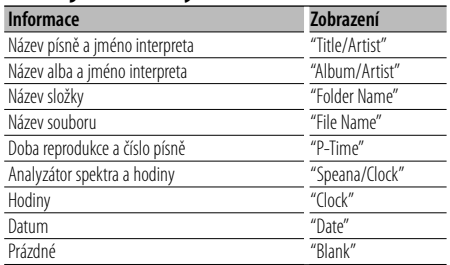

#### **Je-li zdrojem zvukový soubor**

#### **V režimu Standby**

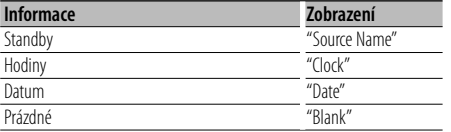

#### **V režimu přídavného vstupu (AUX)**

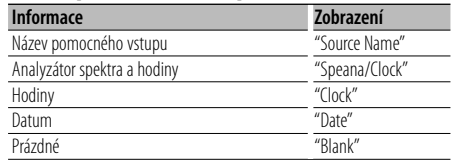

#### **1 Aktivujte režim výběru zobrazení textu (Při displeji typu A/ B/ C/ D/ F) Vyberte "DISP" > "TEXT".**

Jak vybrat položku Řízení funkcí najdete v <Řízení funkcí> (strana 6).

#### **2 Zvolte textovou část displeje (Pouze pro displej typu A/ B/ C/ D) Otočte ovladač směrem nahoru nebo dolů.**

Vybraná část textového displeje bliká.

#### **3 Zvolte text Otočte ovladačem směrem vlevo nebo vpravo.**

#### **4 Ukončete režim výběru zobrazení textu Stiskněte ovladač.**

#### æ}

- Pokud zvolená položka neobsahuje žádné informace, jsou zobrazeny alternativní informace.
- Některé položky nemohou být vybrány podle typu displeje a řady.
- Při volbě "Folder Name" (název složky) během přehrávání z iPodu se budou zobrazovat jména v závislosti na současně vybraných vyhledávacích položkách.

### **Nastavení displeje**

#### Funkce KDC-W6541U/ KDC-W6641U

#### **Volba barvy kláves**

Jak vybrat barvu klávesy (Tlačítka).

#### **1 Aktivujte režim výběru barvy klávesy Vyberte "K-COL" .**

Jak vybrat položku Řízení funkcí najdete v <Řízení funkcí> (strana 6).

#### **2 Zvolte barvu klávesy**

#### **Základní barva**

**Otočte ovladačem směrem vlevo nebo vpravo.** "Variable Scan"/ "Color1" — "Color10"/ "User"

#### **Samostatná volba barvy (nastavení pomocí barevných složek červená-zelená-modrá)**

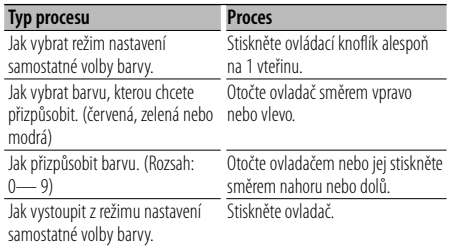

#### **3 Vysttupte z režimu výběru barvy klávesy Stiskněte tlačítko [FNC].**

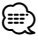

- Když jsou barvy přizpůsobeny v režimu samostatného nastavení barvy, jsou použity hodnoty nastavené při "User" vybrané v režimu základní barvy.
- V režimu základní barva volba "Variable Scan" prochází základními barvami. Při tomto procházení nemůžete přizpůsobovat samostatné nastavení barvy.

#### **Vkládání názvů disků (DNPS)**

Vkládání názvů CD.

#### **1 Přehrajte disk, jehož název chcete vložit**

#### **2 V režimu Nabídka vyberte položku Name set mode**

Zvolte zobrazení "Name Set". Jak vybrat položku Řízení funkcí najdete v <Řízení funkcí> (strana 6).

#### **3 Aktivujte režim Vkládání názvu Stiskněte ovládací knoflík alespoň na 1 vteřinu.**

#### **4 Zadejte název**

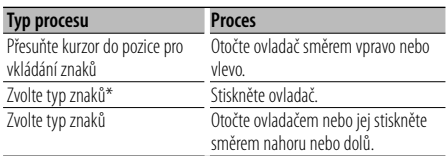

\* Každým stisknutím knoflíku aktivujete typ znaků tak, jak je uvedeno níže.

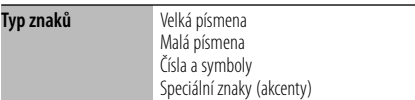

### ⁄

• Znaky mohou být též vloženy použitím dálkového ovládání s číselnými tlačítky.

Příklad: Vložení názvu "DANCE".

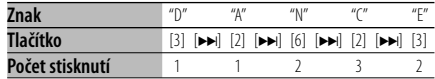

#### **5 Ukončete režim nabídky Stiskněte tlačítko [FNC].**

#### (≕}

- K médiu se zvukovými soubory nemůže být přiřazen titul.
- Je-li postup zastaven na 10 sekund, je název uvedený v dané chvíli uložen a režim Vložení názvu je ukončen.
- Média, kterým mohou být vloženy názvy
	- Interní CD přehrávač: 10 disků
	- Externí CD měnič/přehrávač: Záleží na typu CD měniče/přehrávače. Více informací najdete v návodu CD měniče/přehrávače.
- Změna názvu stanice/CD může být provedena stejným postupem, jakým byly vloženy jejich názvy.

### **Nastavení přídavného vstupu displeje**

Vybírá následný displej při přepnutí zdroje na přídavný vstup.

**1 V režimu nabídky zvolte položku Auxiliary input display setting (nastavení displeje přídavného vstupu) (V režimu AUX)**

Zvolte zobrazení "Name Set". Jak vybrat položku Řízení funkcí najdete v <Řízení funkcí> (strana 6).

**2 Aktivujte režim nastavení přídavného vstupu displeje**

**Stiskněte ovládací knoflík alespoň na 1 vteřinu.** Je zobrazen název momentálně zvoleného přídavného vstupu displeje.

**3 Zvolte přídavný vstup displeje Otočte ovladačem nebo jej stiskněte směrem nahoru nebo dolů.**

"AUX"/ "DVD"/ "PORTABLE"/ "GAME"/ "VIDEO"/ "TV"

- **4 Ukončete režim nastavení přídavného vstupu displeje Stiskněte tlačítko [FNC].** (≕)
	- Po 10 vteřinách prodlevy se zaznamená jméno pro daný čas, a režim nastavení přídavného vstupu se zavře.
	- Displej doplňkového vstupu lze nastavit, používá-li se doplňkový vstup vnitřní nebo z doplňkového zařízení KCA-S220A. Na KCA-S220A se automaticky zobrazí "AUX EXT".

### **Obsluha hudebního disku/zvukového souboru**

### Funkce zdroje Zvukový soubor/ Vnitřní CD

#### **Volba hudby**

Výběr písně, kterou si chcete poslechnout, z aktuálně přehrávaného zařízení nebo média.

### **1 Aktivujte režim Výběr hudby**

**Otočte ovladačem.**

Zobrazí se seznam skladeb.

#### **2 Vyhledávání písně Pomocí ovladače vyberte kategorii.**

#### **Zdroj iPod ("iPod Mde : ON")**

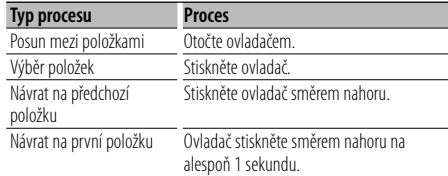

#### **Jiný zdroj**

#### **Zvukový soubor**

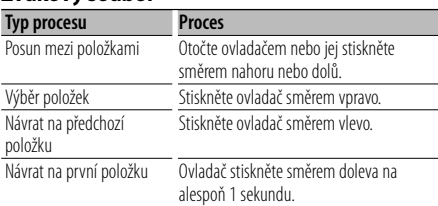

#### **Zdroj vnitřní CD**

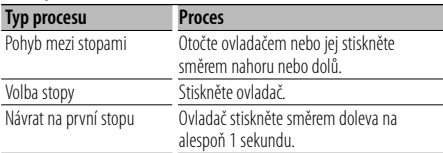

Pokud je vedle zobrazené položky zobrazen symbol "<" nebo " $\blacktriangleright$ ", této položce předchází nebo po ní následuje další položka.

Výběrem písně spustíte přehrávání od jejího začátku.

#### **Zrušení volby hudby**

#### **Stiskněte tlačítko [FNC].**

### {≡:)

- Volba hudby nemůže být prováděna během Náhodného přehrávání.
- Nastavte režim iPod v "MENU" > "iPod Mode" v <Řízení funkcí> (strana 6).

#### Funkce dálkového ovládání

#### **Přímé vyhledávání písní**

Vyhledává melodii vložením čísla stopy.

- **1 Zadejte číslo písně Stiskněte číselná tlačítka na dálkovém ovládání.**
- **2 Vyhledává melodii Stiskněte tlačítko [**4**] nebo [**¢**].**

#### **Zrušení přímého vyhledávání písně Stiskněte tlačítko [**38**].**

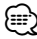

• Přímé vyhledávání melodie nemůže být prováděno během přehrávání z iPod, média "Music Editor", Náhodného přehrávání nebo přehledového přehrávání.

#### Funkce měniče disků s dálkovým ovládáním **Přímé vyhledání disku**

Vyhledává disk vložením čísla disku.

**1 Vložte číslo disku Stiskněte číselná tlačítka na dálkovém ovládání.**

#### **2 Vyhledává disk Stiskněte tlačítko [FM] nebo [AM].**

#### **Deaktivace Přímého vyhledávání disku Stiskněte tlačítko [**38**].**

⁄⊞)

• Přímé vyhledávání disku Náhodného přehrávání nebo přehledového přehrávání.

#### **Základní obsluha měniče disků (Volitelné)**

#### **Volba zdroje Měnič CD Stiskněte tlačítko [SRC].**

Zvolte zobrazení "CD Changer". Jak vybrat položku zdroj najdete v <Tlačítko napájení/Výběr zdroje> v <Základní obsluha> (strana 4).

#### **Vyhledávání písní**

**Otočte ovladač směrem vpravo nebo vlevo.**

#### **Vyhledávání disku**

**Otočte ovladač směrem nahoru nebo dolů.**

### **Obsluha ladění**

#### **Paměť předvolených stanic**

Vložení stanice do paměti.

- **1 Zvolte kmitočet (frekvenci), který chcete uložit do paměti Otočte ovladač směrem vpravo nebo vlevo.**
- **2 Aktivujte režim předvoleb paměti Vyberte "P.MEM".**

Jak vybrat položku Řízení funkcí najdete v <Řízení funkcí> (strana 6).

- **3 Zvolte číslo, které chcete uložit do paměti Otočte ovladačem.**
- **4 Určete číslo, které chcete uložit do paměti Stiskněte ovladač.**
- **5 Odsouhlaste určené číslo pro použití Stiskněte ovladač.**
- **Ukončení režimu předvoleb paměti Stiskněte tlačítko [FNC].**

#### **Vyvolání stanic z paměti**

Vyvolání stanic z paměti.

- **1 Aktivujte režim výběru předvolených frekvencí Otočte ovladačem.** Zobrazí se seznam stanic.
- **2 Vyberte z paměti požadovanou stanici Otočte ovladačem.**
- **3 Vyvolejte vybranou stanici Stiskněte ovladač.**
- **Zrušení přednastaveného ladění Stiskněte tlačítko [FNC].**

#### Funkce dálkového ovládání

**Ladění přímým zadáním**

Vložení frekvence a ladění.

- **1 Aktivujte režim Ladění přímým zadáním Stiskněte tlačítko [DIRECT] na dálkovém ovládání.** Zobrazí se " $- - -$ ".
- **2 Vložte kmitočet (frekvenci)**

**Stiskněte číselná tlačítka na dálkovém ovládání.** Příklad:

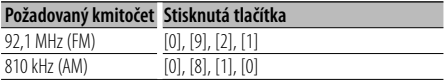

#### **Zrušení Ladění přímým zadáním Stiskněte tlačítko [DIRECT] na dálkovém ovládání.**

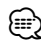

• Frekvenci pásma FM můžete měnit po minimálně 0,1 MHz.

### **Obsluha ladění**

### **PTY (Program Type)**

Volba typu programu a vyhledávání stanice;

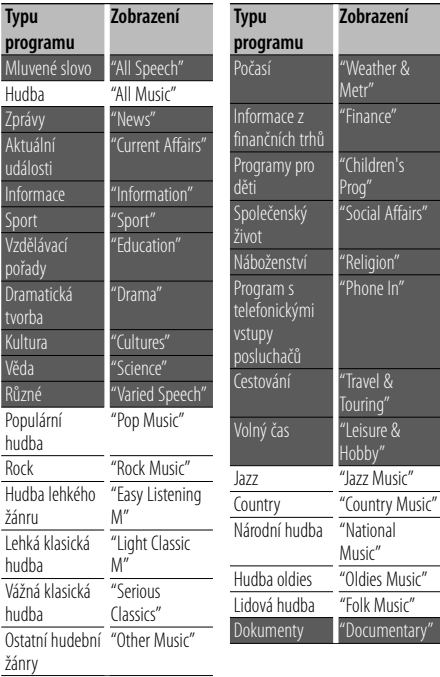

• Mluvené slovo a hudba obsažená v typech programů: Hudba: Položka černého písmena. Mluvené slovo: Položka bílého písmena.

**1 Vstup do režimu PTY Stiskněte ovladač.**

Zobrazí se "PTY Select".

**2 Zvolte typ programu**

**Otočte ovladačem nebo jej stiskněte směrem nahoru nebo dolů.** 

**3 Vyhledávání stanice s vybraným typem programu Otočte ovladač směrem vpravo nebo vlevo.**

### **4 Ukončení režimu PTY**

#### **Stiskněte ovladač.**

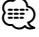

- Tuto funkci nelze použít při dopravním vysílání nebo poslechu stanic v AM pásmu.
- Není-li nalezen požadovaný typ programu, zobrazí se "No PTY". Zvolte jiný typ programu.

#### **Předvolba typu programu**

Vložení vybraného typu programu do paměti a snadné vyvolání programu rychlou volbou.

#### **Předvolba typu programu**

**1 Zvolte typ programu, který chcete uložit do paměti**

Více informací najdete v <PTY (Program Type)> (strana 14).

- **2 Aktivujte režim předvolby typu programů Stiskněte tlačítko [FNC].**
- **3 Vyberte číslo, které chcete uložit do paměti Otočte ovladačem směrem vlevo nebo vpravo.**
- **4 Nastavte typ programu Stiskněte ovládací knoflík alespoň na 1 vteřinu.**
- **5 Ukončete režim předvolby typu programů Stiskněte tlačítko [FNC].**

#### **Vyvolání nastaveného typu programu**

- **1 Vstup do režimu PTY** Více informací najdete v <PTY (Program Type)> (strana 14).
- **2 Aktivujte režim předvolby typu programů Stiskněte tlačítko [FNC].**
- **3 Vyberte číslo, které chcete z paměti vyvolat Otočte ovladačem směrem vlevo nebo vpravo.**
- **4 Vyvolejte typ programu Stiskněte ovladač.**
- **5 Ukončete režim předvolby typu programů Stiskněte tlačítko [FNC].**

### **Změna jazyka pro funkci PTY**

Volba jazyka displeje pro typ programu;

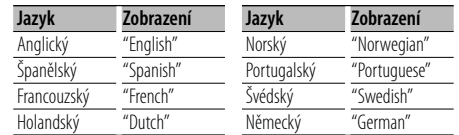

#### **1 Vstup do režimu PTY**

Více informací najdete v <PTY (Program Type)> (strana 14).

- **2 Aktivujte režim Změny jazyka Stiskněte tlačítko [TI].**
- **3 Zvolte jazyk**

**Otočte ovladačem nebo jej stiskněte směrem nahoru nebo dolů.** 

**4 Ukončete režim Změny jazyka Stiskněte tlačítko [TI].**

### **Jiné funkce**

#### **Bezpečnostní kód**

Když je nastaven bezpečnostní kód, je snížena možnost odcizení, protože vstup bezpečnostního kódu je přiveden na zapínání jednotky poté, co byla jednotka vypnuta.

### {≕}

• Je-li funkce bezpečnostního kódu aktivována, nelze zařízení uvolnit.

Poznámka: váš Bezpečnostní kód je 4 místné číslo uvedené ve vašem průkazu "Car Audio Passport", který je součástí tohoto balíčku.

#### **1 Vyberte si položku Security Code (bezpečnostní kód), jakmile jste v režimu nabídky (V pohotovostním režimu)**

Zobrazí se "Security Set".

Jak vybrat položku Řízení funkcí najdete v <Řízení funkcí> (strana 6).

#### **2 Zvolte režim Bezpečnostního kódu Stiskněte ovládací knoflík alespoň na 1 vteřinu.**

Je-li zobrazeno "Enter", zobrazí se také "SECURITY SET".

#### **3 Vložte bezpečnostní kód**

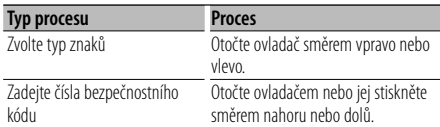

### **4 Potvrďte bezpečnostní kód**

#### **Stiskněte ovladač alespoň na 3 sekundy.**

Je-li zobrazeno "Re-Enter", zobrazí se také "SECURITY SET".

#### **5 Proveďte kroky 3 až 4 a zadejte znovu bezpečnostní kód.**

Zobrazí se "Approved".

Funkce bezpečnostního kódu je aktivována.

### ∕⊞)

• Zadáte-li jiné číslo než je váš bezpečnostní kód, musíte zopakovat postup od kroku 3.

#### **6 Ukončení režimu bezpečnostního kódu Stiskněte tlačítko [FNC].**

#### **Vkládání bezpečnostního kódu**

Chceme-li použít zvukovou jednotku poté, co je poprvé použita po odpojení od bateriového zdroje nebo poté, co bylo stisknuto tlačítko Reset (nulování).

**1 Zapněte napájení.**

#### **2 Proveďte kroky 3 až 4 a zadejte znovu bezpečnostní kód.**

Zobrazí se "Approved".

Nyní můžete jednotku používat.

(≕)

• Zadáte-li nesprávný kód, zobrazí se "Waiting" a je vygenerována doba, po kterou je další zadání kódu blokováno.

Po vypršení blokovací lhůty se zobrazí "SECURITY" a můžete zadání zopakovat.

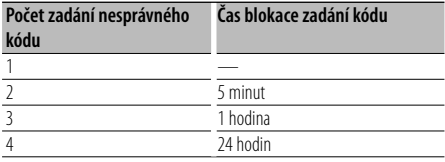

#### **Manuální nastavení hodin**

**1 Vyberte si položku Clock Adjustment (nastavení hodin), jakmile jste v režimu nabídky (V pohotovostním režimu)**

Zvolte zobrazení "Clock Adjust". Jak vybrat položku Řízení funkcí najdete v <Řízení funkcí> (strana 6).

**2 Aktivujte režim Nastavení hodin Stiskněte ovládací knoflík alespoň na 1 vteřinu.** Zobrazení hodin bliká.

#### **3 Nastavení hodin**

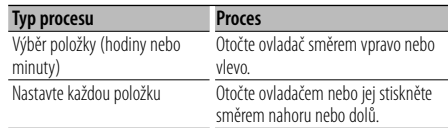

#### **4 Ukončete režim Nastavení hodin Stiskněte tlačítko [FNC].**

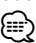

• Toto nastavení můžete provádět, když "MENU" > "SYNC" v <Řízení funkcí> (strana 6) je nastaveno na "OFF".

#### **Nastavení data**

#### **1 Vyberte si položku Date Adjustment (nastavení data), jakmile jste v režimu nabídky (V pohotovostním režimu)**

Zvolte zobrazení "Date Adjust". Jak vybrat položku Řízení funkcí najdete v <Řízení funkcí> (strana 6).

**2 Aktivujte režim Nastavení data Stiskněte ovládací knoflík alespoň na 1 vteřinu.**

Zobrazení data bliká.

#### **3 Nastavení data**

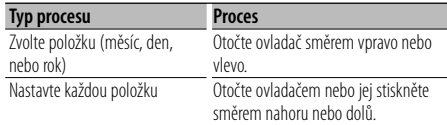

#### **4 Ukončete režim Nastavení data Stiskněte tlačítko [FNC].**

#### **Nastavení demo režimu**

Přepínání demo režimu ON/OFF (zapnuto/vypnuto).

#### **1 V režimu nabídky zvolte položku Demonstration**

Zvolte zobrazení "DEMO Mode". Jak vybrat položku Řízení funkcí najdete v <Řízení funkcí> (strana 6).

**2 Nastavení demo režimu Stiskněte ovladač alespoň na 2 sekundy.**

Stisknutí tohoto tlačítka po dobu 2 vteřiny nebo déle přepíná nastavení mezi "ON" (zapnuto) a "OFF" (vypnuto).

#### **3 Ukončit demo režim Stiskněte tlačítko [FNC].**

### **Nastavení zvuku**

#### **Ovládání zvuku**

#### Můžete nastavit po položkách Ovládání zvuku;

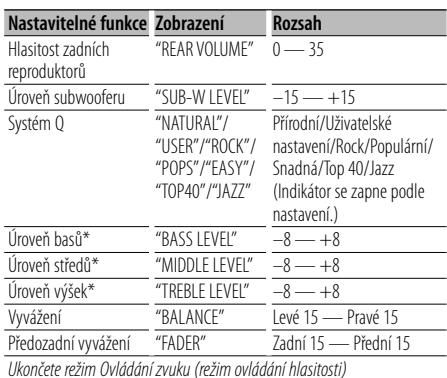

\* Paměť zdrojového tónu: Nastavená hodnota pro zdroj je uložena do paměti.

### (≕)

- "USER": Automaticky se vyvolají naposledy zvolené rozsahy pro úroveň basů, středů a výšek.
- **1 Zvolte zdroj, který chcete nastavit**

Jak vybrat položku zdroj najdete v <Tlačítko napájení/Výběr zdroje> v <Základní obsluha> (strana 4).

- **2 Aktivujte režim Ovládání zvuku Stiskněte knoflík [AUD].**
- **3 Zvolte položku, kterou chcete upravit Stiskněte knoflík [AUD].**
- **4 Upravte vybranou položku Otočte knoflíkem [AUD].**
- **5 Ukončete režim Ovládání zvuku Stiskněte libovolné tlačítko.**

Stiskněte tlačítko jiné než knoflík [AUD] nebo tlačítko [▲] a [ATT].

#### **Nastavení zvuku**

Můžete nastavit systém zvuku podle následujícího;

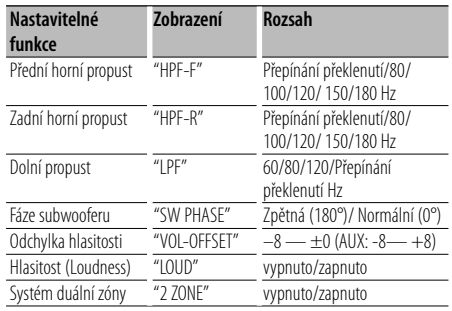

### ⁄

- Odchylka hlasitosti: Hlasitost každého zdroje může být nastavena odlišně od základní hlasitosti.
- Hlasitost (Loudness): Vyrovnání basů a výšek při ztlumené hlasitosti. (Když je jako zdroj vybráno rádio, jsou vyrovnávány pouze basy.)
- Systém duální zóny Hlavní a druhotný zdroj (přídavný vstup) mají přední a zadní kanál oddělené.
	- Nastavte kanál druhotného zdroje pomocí "Zone2" v <Řízení funkcí> (strana 6).
	- Hlavní zdroj je zvolen pomocí tlačítka [SRC].
	- Hlasitost předního kanálu se nastavuje pomocí knoflíku [AUD].
	- Nastavte hlasitost zadního kanálu podle <Ovládání zvuku> (strana 18) nebo tlačítkem [▲]/[▼] na dálkovém ovládači (strana 21).
	- Položka Ovládání zvuku nemá žádný vliv na druhotný zdroj.

#### **1 Zvolte zdroj, který chcete nastavit**

Jak vybrat položku zdroj najdete v <Tlačítko napájení/Výběr zdroje> v <Základní obsluha> (strana 4).

- **2 Aktivujte režim nastavení zvuku Stiskněte knoflík [AUD] alespoň na 1 sekundu.**
- **3 Zvolte položku nastavení zvuku, kterou chcete upravit Stiskněte knoflík [AUD].**
- **4 Upravte položku nastavení zvuku Otočte knoflíkem [AUD].**
- **5 Ukončete režim nastavení zvuku Stiskněte knoflík [AUD] alespoň na 1 sekundu.**

#### **Nastavení reproduktoru**

Jemné ladění, aby hodnota Systém Q byla při nastavování typu reproduktoru optimální;

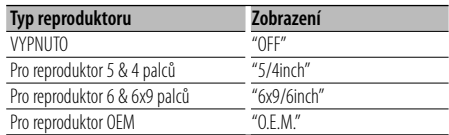

#### **1 Aktivujte Standby**

Zvolte zobrazení "STANDBY". Jak vybrat položku zdroj najdete v <Tlačítko napájení/Výběr zdroje> v <Základní obsluha> (strana 4).

- **2 Aktivujte režim Nastavení reproduktorů Stiskněte knoflík [AUD].** Zobrazí se "SP SEL".
- **3 Zvolte typ reproduktoru Otočte knoflíkem [AUD].**
- **4 Ukončete režim Nastavení reproduktorů Stiskněte knoflík [AUD].**

### **Nastavení zvuku**

#### **Paměť audio předvoleb**

Registrace nastavení hodnoty pomocí ovládání zvuku. Paměť nelze vymazat pomocí tlačítka Reset.

#### **1 Nastavte ovládání zvuku**

Nastavení ovládání zvuku naleznete v následujících postupech.

- <Ovládání zvuku> (strana 18)
- <Nastavení zvuku> (strana 18)
- **2 Vyberte si položku Přednastavení zvuku, jakmile jste v režimu nabídky (Jiný než pohotovostní režim)**

Zvolte zobrazení "Audio Preset". Jak vybrat položku Řízení funkcí najdete v <Řízení funkcí> (strana 6).

- **3 Aktivujte režim audio předvoleb Stiskněte ovládací knoflík alespoň na 1 vteřinu.**
- **4 Zvolte paměť audio předvoleb Otočte ovladačem.** Zvolte zobrazení "Memory".
- **5 Zvolte, zda-li se má uložit předvolba audia do paměti**

**Stiskněte ovladač.** Zobrazí se "Memory?".

- **6 Vložte audio předvolbu do paměti Pomocí ovladače vyberte "YES". Stiskněte ovladač.** Zobrazí se "Memory Completed".
- **7 Ukončete režim audio předvoleb Stiskněte tlačítko [FNC].**

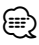

- Zaregistrujte 1 pár paměti audio předvoleb. Nelze registrovat pomocí zdroje.
- Pokud stisknete tlačítko Reset, všechny zdroje obnoví hodnotu nastavení, která byla zaregistrována.
- Nelze registrovat následující položky. Hlasitost, vyvážení, předozadní vyvážení, hlučnost, odchylka hlasitosti, systém duální zóny, hlasitost zadních reproduktorů

### **Vyvolání audio předvoleb**

Vyvolání nastavení zvuku uloženého pomocí funkce <Paměť audio předvoleb> (strana 20).

#### **1 Zvolte zdroj**

Jak vybrat položku zdroj najdete v <Tlačítko napájení/Výběr zdroje> v <Základní obsluha> (strana 4).

**2 Vyberte si položku Přednastavení zvuku, jakmile jste v režimu nabídky (Jiný než pohotovostní režim)**

Zvolte zobrazení "Audio Preset". Jak vybrat položku Řízení funkcí najdete v <Řízení funkcí> (strana 6).

- **3 Aktivujte režim audio předvoleb Stiskněte ovládací knoflík alespoň na 1 vteřinu.**
- **4 Zvolte vyvolání audio předvoleb Otočte ovladačem.** Zvolte zobrazení "Recall".

**5 Zvolte, zda-li se má vyvolat předvolba audia Stiskněte ovladač.**

Zobrazí se "Recall?".

- **6 Vyvolejte audio předvolbu Pomocí ovladače vyberte "YES". Stiskněte ovladač.** Zobrazí se "Recall Completed".
- **7 Ukončete režim audio předvoleb Stiskněte tlačítko [FNC].**

#### *{*⊞}

- Uživatelská paměť režimu "SYSTEM Q" v <Ovládání zvuku> (strana 18) se změní na vyvolanou hodnotu.
- Položka paměti zdrojového tónu nastavení <Ovládání zvuku> (strana 18) se změní na hodnotu vyvolanou zvoleným zdrojem.

### **Základní ovládání pomocí dálkového ovládání** Příslušenství k KDC-W6641U/ KDC-W6141U

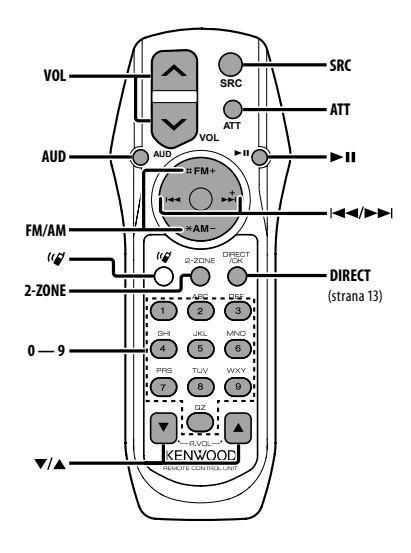

### **Celkové ovládání**

**Ovládání hlasitosti [VOL] Volba zdroje [SRC]**

**Snížení hlasitosti** 

### **Při ovládání zvuku**

**Volba položky [AUD]**

**Upravte vybranou funkci [VOL]**

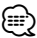

• Pro způsoby obsluhy jakým je například procedura ovládání zvuku a další, viz <Ovládání zvuku> (strana 18).

### **Řízení Dual Zone**

**Systém Dual zone zapnut a vypnut [2-ZONE]**

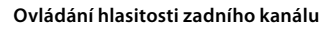

#### **V režimu tuneru**

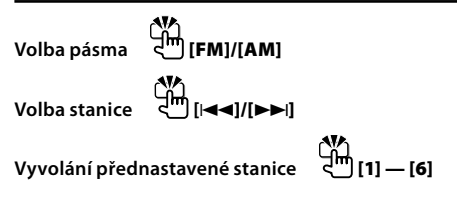

### **Ve zdroji CD/USB**

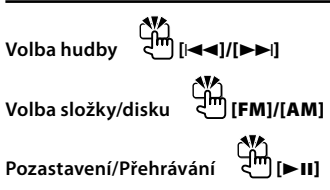

## ⁄⊞`

### $O(|\mathbf{Q}|)$

Toto tlačítko se používá, když je připojen Bluetooth HANDS FREE BOX . Více informací hledej v návodu k použití Bluetooth HANDS FREE BOX.

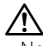

• Nepokládejte dálkové ovládání na horká místa, například na přístrojovou desku.

#### **Vkládání a výměna baterií**

Použijte dvě baterie "AA"/ "R6". Kryt otevřete stisknutím směrem dolů a vysunutím, jak je zobrazeno na obrázku.

Vložte baterie symboly + a – dle ilustrace uvnitř ovladače.

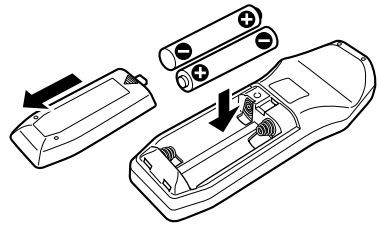

### **Příloha**

#### **O zvukových souborech**

**• Přehrávatelné audio soubory** AAC-LC (.m4a), MP3 (.mp3), WMA (.wma)

- **Přehrávatelné disky** CD-R/RW/ROM
- **Přehrávatelné formáty dat na disku** Názvy souborů ISO 9660 Level 1/2, Joliet, Romeo, Dlouhý název souboru.
- **Přehrávatelná USB zařízení**  Třída USB paměti
- **Přehrávatelný systém souborů USB zařízení** FAT16, FAT32

I v případě, že zvukové soubory odpovídají výše uvedeným standardům, nemusí být, v závislosti na typu nebo stavu média či zařízení, přehrávání možné.

#### **• Pořadí přehrávání audio souborů**

 V případě níže zobrazené struktury složek/souborů, jsou soubory přehrávány v pořadí od ① po ⑩.

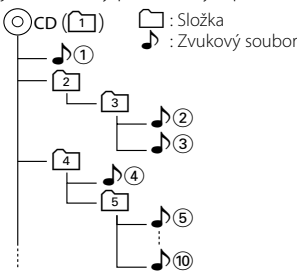

Online příručku týkající se zvukových souborů můžete nalézt na webových stránkách www.kenwood. com/audiofile/. V této online příručce naleznete podrobnější informace a poznámky, které nejsou uvedeny v této příručce. Z tohoto důvodu si, prosím, prostudujte také online příručky.

### {≕`

- V této příručce je termín "USB zařízení" používán pro flash disky a digitální zvukové přehrávače, které mají USB konektory.
- Slovo "iPod" použité v této příručce se vztahuje k zařízení iPod, připojenému pomocí připojovacího kabelu iPod (volitelné příslušenství). iPod připojený pomocí připojovacího kabelu iPod může být ovládán z této jednotky. iPody, které mohou být připojeny pomocí propojení iPod jsou iPod nano, Fifth Generation iPod, iPod classic, and iPod touch. Jiné iPody nemohou být připojeny.

#### **O zařízení USB**

- Pokud po připojení zařízení iPod spustíte přehrávání, jsou nejprve přehrány písně ze zařízení iPod. V tomto případě je zobrazen nápis "RESUMING", aniž by byl zobrazen název složky, atd. Změnou vybrané položky zobrazíte správný název, atd.
- Pokud je k této jednotce připojeno zařízení iPod, na zařízení iPod se zobrazí nápis "KENWOOD" nebo "✓", který znamená, že iPod nemůžete ovládat.
- Pokud je k této jednotce připojeno USB zařízení a jednotka je napájena, lze připojené zařízení nabít.
- Zařízení USB nainstalujte do místa, kde nebude překážet při řízení vozidla.
- USB zařízení nemůžete připojit prostřednictvím USB rozbočovače a Multi Card Reader.
- Pořiďte si záložní kopie zvukových souborů použitých v tomto přístroji. V závislosti na provozních podmínkách zařízení USB se mohou soubory smazat. Neposkytujeme žádnou kompenzaci za jakékoli poškození, ke kterému došlo v důsledku smazání

uložených dat.

- S přístrojem není dodáváno žádné zařízení USB. Je třeba zakoupit běžně prodávané zařízení USB.
- Pokud připojujete USB zařízení, doporučujeme použít CA-U1EX (volitelné příslušenství). Při použití jiného než kompatibilního USB kabelu není zaručeno normální přehrávání. Připojení USB kabelu delšího než 5 m může způsobit nestandardní přehrávání.

#### **O PC aplikaci KENWOOD "Music Editor"**

- Aplikace "Music Editor" je nahrána na disku CD-ROM dodaném s touto jednotkou.
- Informace o způsobu použití aplikace "Music Editor" naleznete v uživatelské příručce nahrané na instalačním disku CD-ROM a v nápovědě k aplikaci "Music Editor".
- Zařízení může přehrávat USB zařízení vytvořené pomocí aplikace "Music Editor".
- Informace o aktualizování aplikace "Music Editor" najdete na webových stránkách www.kenwood. com.

#### **Obsluha KCA-BT100 (Volitelné)**

Následující způsoby ovládání funkcí tohoto zařízení se mohou lišit od těch uvedených v návodu k použití; proto vyhledejte následující doplňující pokyny.

#### **<Volání pomocí funkce rychlého vytáčení>**

- 1. Stiskněte ovladač. Zvolte zobrazení "DIAL".
- 2. Stiskněte tlačítko [FNC].
- 3. Pomocí ovladače vyberte číslo, které chcete vyvolat.
- 4. Stiskněte ovladač.

#### **<Zaregistrování do seznamu předvolených čísel>**

- 1. Ovládání je shodné. Viz návod k použití KCA-BT100.
- 2. Stiskněte tlačítko [FNC].
- 3. Pomocí ovladače vyberte číslo, které chcete uložit.
- 4. Stiskněte ovládací knoflík alespoň na 1 vteřinu.

#### **<Odstranění a zaregistrování mobilního telefonu>**

- 1–3. Ovládání je shodné. Viz návod k použití KCA-BT100.
- 4. Stiskněte ovladač.
- 5. Pomocí ovladače vyberte "YES".
- 6. Stiskněte ovladač.
- 7. Stiskněte tlačítko [FNC].

#### **<Nabídka Systém>**

 Informace o používání nabídky najdete v části <Systém menu> této příručky.

#### **O displeji**

Stav mobilního telefonu je zobrazen na stavovém displeji tohoto zařízení.

Kromě toho jsou některé displeje odlišné od popisu v uživatelské příručce KCA-BT100.

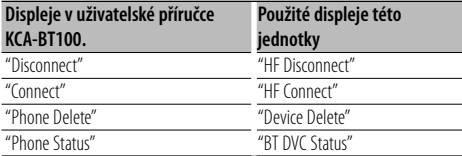

BT : Zobrazuje stav bluetooth připojení. Tento indikátor se rozsvítí, když je k této jednotce připojen mobilní telefon.

### **Příloha**

#### **Slovníček nabídky**

#### **• SRC Select**

- Nastavení režimu výběru zdroje.
- 1 : Zobrazí ikony zdroje dle vaší volby.
- 2 : Umožňuje vám postupně vybrat jednotlivé zdroje.

#### **• Display**

 Jestliže jednotka není po volbě "OFF" (vypnuto) během doby 5 vteřin obsluhována, displej se vypne. V režimu nastavení se displej nevypne, i když doba 5 vetřin uplyne.

#### **• ILM Dimmer (tlumení osvětlení)**

Snižuje hlavní jas osvětlení.

 AUTO: Ztlumí osvětlení v závislosti na vypínači světel auta.

MNAL1/MNAL: Ztlumí osvětlení trvale.

 MNAL2: Vypne horní a dolní osvětlení a ztlumí levé a pravé osvětlení.

OFF: Neztlumí osvětlení.

**• AT COL CHG (Automatická změna barvy osvětlení)**

 Volbou "iPod" změníte osvětlení automaticky podle barvy těla iPodu během přehrávání zdroje iPod.

 \* Barva hlavního osvětlení je pouze barvou doporučenou naší společností. Nemusí nezbytně odpovídat barvě iPodu.

#### Kompatibilní modely iPodů:

iPod (5. generace), iPod classic, iPod touch, iPod nano (1. /2. /3. generace), pátá generace iPodu (iPod s videem)

#### **• SWPRE (Přepínání výstupu)**

 Přepíná přednastavené výstupy mezi zadním výstupem ("Rear") a výstupem pro subwoofer ("Sub- $W''$ 

#### **• AMP**

 Volba "OFF" vypíná zabudovaný zesilovač. Vypnutí zabudovaného zesilovače zlepšuje kvalitu zvuku z předzesilovače.

 Volba "OFF" blokuje funkce Dual Zone a KCA-BT100 (volitelné příslušenství) protože přední reproduktory nebudou připojeny.

#### **• Zone2 (Dual Zone)**

 Nastavuje směrování druhotného zdroje (AUX IN) (přední reproduktor "Front" nebo zadní reproduktor "Rear") když je zapnuta funkce Dual Zone.

#### **• Supreme**

 Technika extrapolace a náhrady vhodným algoritmem, rozsah vysokých kmitočtů, které jsou ořezány v případě kódování při nízkých bitových rychlostech (méně než 128Kb/s, vzorkovací kmitočet je 44,1 kHz).

Náhrada je optimalizována kompresním formátem (AAC, MP3 nebo WMA) a zpracována podle bitové rychlosti.

 Tento jev je zanedbatelný u hudby, která je kódována při vysoké bitové rychlosti, proměnlivou bitovou rychlostí, nebo má minimální rozsah v oblasti vysokých kmitočtů.

**• News (Zpravodajství s časovaným vypínáním)** Automaticky přijímá zprávy, jakmile začnou. Nastavte dobu, po kterou je přerušení blokováno poté, co začnou další zprávy. Změna "News 00 min" na "News 90 min" přepíná tuto funkci na ZAPNUTO. Jestliže zprávy začnou pokud je tato funkce ve stavu ZAPNUTO, zobrazí se "Traffic INFO" a zprávy jsou přijímány. Jestliže bylo nastaveno "20 min", příjem dalších zpráv nezačne dřív než za 20 minut. Hlasitost zpravodajství má stejnou úroveň, jako úroveň nastavení pro dopravní informace. **• Seek Mode (Volba režimu ladění)**

### Zvolte režim ladění rádia.

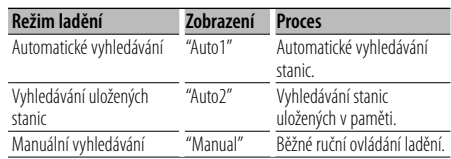

#### **• AF (Alternative Frequency - alternativní kmitočet)**

 Není-li příjem kvalitní, přepne se automaticky na další frekvenci stejného programu stejné RDS sítě s lepším signálem.

#### **• Russian (Nastavení ruštiny)**

 Jakmile je toto nastaveno na ZAPNUTO, následující znakový řetězec je zobrazen v ruštině: Jméno složky/ Jméno souboru/ Název písně/ Jméno umělce/ Název alba/ KCA-BT100 (volitelné příslušenství)

#### **• Power OFF (Časovač vypnutí napájení)**

 Nastavení automatického vypnutí napájení, pokračuje-li pohotovostní režim. Používání tohoto nastavení může šetřit vaši autobaterii.

- – –: Funkce Časovače vypnutí je vypnutá.
- 20 min: Zařízení bude vypnuto za 20 minut. (Tovární nastavení)

 40 min: Zařízení bude vypnuto za 40 minut. 60 min: Zařízení bude vypnuto za 60 minut.

#### **• CD Read**

Nastavuje způsob čtení CD.

Není-li možné přehrávat CD speciálního formátu, nastavte tuto funkci na "2" pro vynucené přehrávání. Vezměte na vědomí, že některé hudební CD mohou být nepřehravatelné i při nastavení na "2". Mimo to, zvukové soubory nemohou být přehrávány při nastavení na "2". Za normálních okolností ponechejte nastavení na "1".

- 1 : Při přehrávání disku automaticky rozlišuje mezi diskem se zvukovým souborem a hudebním CD.
- 2 : Přehrávání jako hudebních CD.

Toto zařízení není výrobcem instalováno do vozidla při výrobě, ani profesionálním dovozcem vozidel do členských států EU.

#### **Informace o likvidaci starého elekrického a elektronického vybavení (pro země EU, které převzaly system třídění odpadu)**

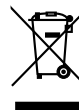

Produkty obsahující symbol (přeškrtnutý odpadkový kontajner) nesmí byt likvidovany jako domácí odpad. Staré elektrické a elektronické vybavení má být reciklováno v zařízení určeném pro manipulaci s těmito předměty a jejich zbytkovými produkty. Kontaktujte svůj místní správní orgán ohledně umístění nejbližšího takového zařízení. Správná reciklace a třídení odpadu napomůže zachování přírodních zdroju, stejně jako ochraně našeho zdraví a životního prostředí před škodlivými vlivy.

#### **Značení výrobků používajících laserové záření (Nemusí platit ve všech zemích)**

**CLASS 1 LASER PRODUCT** 

Tento štítek je přilepen na šasi/krytu přístroje a oznamuje, že laser použitý v zařízení je zařazen do třídy 1. To znamená, že je v přístroji použito laserové záření nízkého výkonu. Vně přístroje se nebezpečné záření nevyskytuje.

### **Příslušenství/Postup při instalaci**

### **Příslušenství**

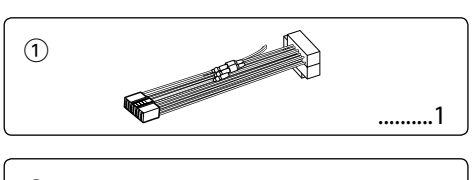

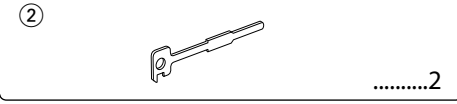

### **Postup při instalaci**

- 1. Aby nedošlo ke zkratu, vyjměte klíč ze zapalování a z baterie odpojte svorku $\Theta$ .
- 2. Správně zapojte vstupní a výstupní vodiče jednotlivých přístrojů.
- 3. Kabely připojte ke kabelovému svazku.
- 4. Konektor B na kabelovém svazku připojte k reproduktorovému kabelu vašeho vozu.
- 5. Konektor A na kabelovém svazku připojte k externí napájecí zásuvce vašeho vozu.
- 6. Kabelový svazek připojte k přístroji.
- 7. Přístroj nainstalujte do auta.
- 8. Připojte zpět na baterii svorku  $\ominus$ .
- 9. Stiskněte tlačítko obnovení (reset).

## ∕N

- Montáž a zapojení výrobku vyžadují zručnost a zkušenosti. Z bezpečnostních důvodů přenechte montáž a zapojení odborníkům.
- Ujistěte se, že přístroj připojujete na napájení 12 V DC s uzemněným záporným pólem.
- Přístroj neinstalujte na místa vystavená přímému slunečnímu záření, vysokým teplotám nebo nadměrné vlhkosti. Vyhněte se i místům, kde by se do přístroje mohla dostat voda nebo prach.
- K instalaci nepoužívejte jiné šrouby než dodávané. Používejte pouze dodávané šrouby. Použití nesprávných šroubů může přístroj poškodit.
- Pokud zařízení není zapnuto (je zobrazeno "Protect"), kabel reproduktoru je zřejmě zkratován nebo se dotkl rámu automobilu, a proto byla aktivována ochranná funkce. V takovém případě je potřeba zkontrolovat zapojení reproduktoru.
- Ujistěte se, že jsou všechny spoje dobře zajištěné a zasunuté nadoraz.
- Jestliže zapalování vozidla nedisponuje polohou ACC nebo kabel zapalování je připojen na trvalý zdroj napájení, např. kabel od baterie, nelze napájení přístroje ovládat zapalováním (tj. přístroj se nebude zapínat a vypínat současně se zapalováním). Pokud chcete závislost na

zapalování zachovat, připojte kabel k zapalování ke zdroji pro zařízení, které se zapíná a vypíná současně se zapalováním.

- Pokud konektor nepasuje do konektoru vozidla, použijte běžně dostupný redukční konektor.
- Nedovolte, aby se nezapojené kabely nebo konektory mohly dotýkat kovových částí vozidla nebo jiných vodičů. Aby nedošlo ke zkratu, neodstraňujte kryty z konců nepřipojených kabelů nebo konektorů.
- Má-li mechanika kryt, ujistěte se, že je zařízení instalováno tak, aby se čelní panel nedotýkal krytu při otevírání a zavírání.
- Pokud vyhoří pojistka, ujistěte se nejdřív, že zkrat nezpůsobily kabely, teprve potom vyměňte pojistku za novou se stejnými technickými parametry.
- Kabely reproduktorů připojte k odpovídajícím konektorům. Přístroj se může poškodit nebo nemusí pracovat, jestliže vzájemně propojíte kabely  $\ominus$  a/nebo je uzemníte ke kovovým částem vozidla.
- Po instalaci přístroje zkontrolujte, zda brzdová světla, indikátory, stěrače atd. fungují správně.
- Zařízení namontujte tak, aby úhel montáže nebyl větší než 30°.

#### **CD přehrávače/měniče připojené k této jednotce**

Jestliže CD přehrávač/ měnič disků má spínač "O-N", nastavte ho do polohy "N".

Funkce, které lze použít, a informace, které lze zobrazit, se budou lišit v závislosti na modelech, které připojujete.

### **Připojování kabelů ke svorkám**

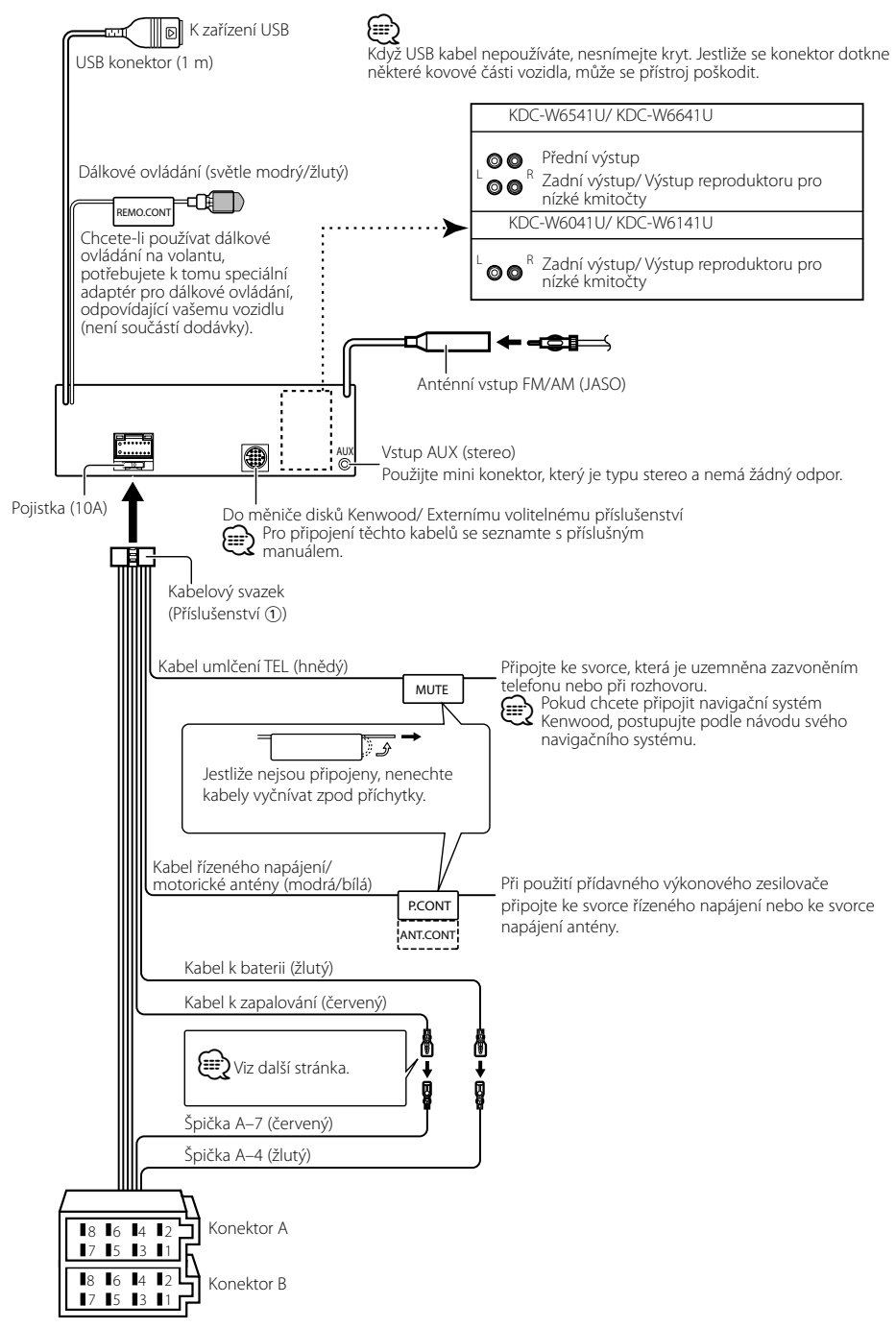

### **Připojování kabelů ke svorkám**

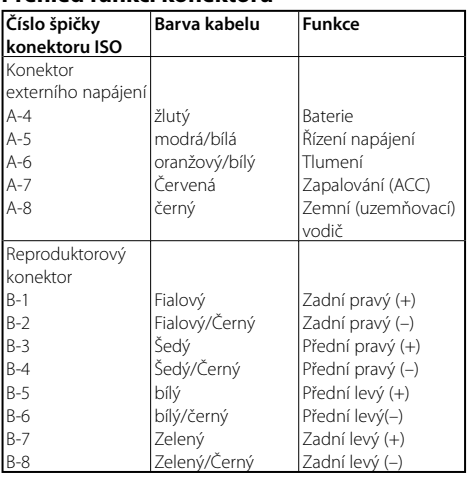

#### **Přehled funkcí konektoru**

#### 2**VÝSTRAHA Připojení konektoru ISO**

Uspořádání špiček konektoru ISO záleží na typu vozidla. Ujistěte se, že je propojení správné, aby nedošlo k poškození přístroje.

Základní propojení kabelového svazku je uvedeno v $\overline{1}$  dále. Pokud je konektor ISO propojen podle [2], propojte kabely podle vyobrazení.

Pokud chcete instalovat tento přístroj do vozů **Volkswagen** apod., musíte připojit kabely podle následujícího vyobrazení 2.

1 (Základní zapojení) Špička A-7 (červený) na ISO konektoru vozidla je propojena se zapalováním a špička A-4 (žlutý) je připojena k trvalému napájení.

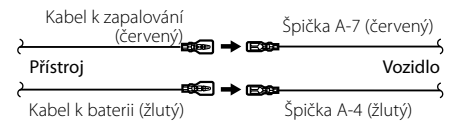

2 Špička A-7 (červený) na ISO konektoru vozidla je připojena k trvalému napájení a špička A-4 (žlutý) je propojena se zapalováním.

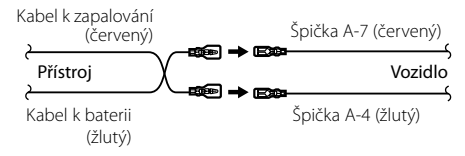

### **Instalace/Vyjmutí přístroje**

#### **Instalace**

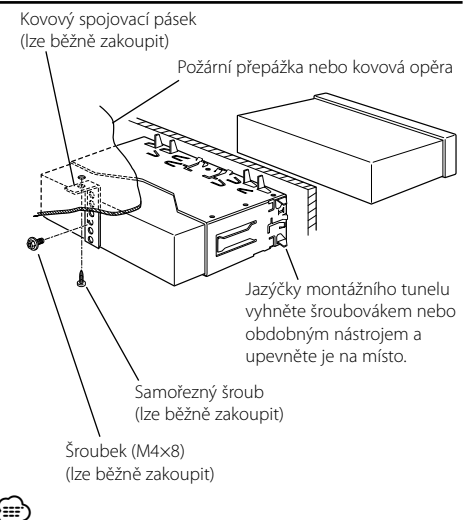

• Ujistěte se, že je přístroj řádně upevněn. Pokud je upevnění nestabilní, mohou se projevit problémy v činnosti (např. výpadky zvuku).

### **Sejmutí rámečku z tvrdé gumy**

**1** Uvolněte záchytné kolíčky na vyjímacím nástroji a vyjměte oba horní zámky.

Rámeček zdvihněte a táhněte směrem dopředu, jak je uvedeno na obrázku.

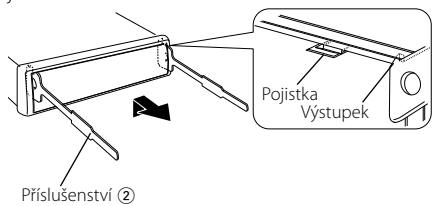

Uvolňovací přípravek

**2** Jakmile je uvolněna horní část, můžete vysunout i obě spodní části.

∤≕)

• Rámeček může být uvolněn stejným způsobem i zespodu.

### **Vyjmutí přístroje**

- **1** Postupujte podle části <Sejmutí rámečku z tvrdé gumy> a poté sejměte rámeček.
- **2** Ze zadního panelu vyjměte šroubek (M4 × 8).
- **3** Dva uvolňovací přípravky vsuňte podle obrázku hluboko do otvorů po obou stranách.
- **4** Uvolňovací přípravky stiskněte a zatlačte dolů, potom jednotku povytáhněte.

Šroubek (M4×8) (lze běžně zakoupit)

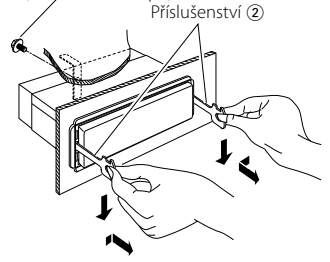

### $\triangle$

- Dejte pozor, abyste se nezranili o výstupky uvolňovacího přípravku.
- **5** Nakonec rukama vytáhněte jednotku úplně a dávejte pozor, abyste ji neupustili.

### **Odstraňování problémů**

Některé funkce této jednotky mohou být zablokovány některými nastaveními provednými na této jednotce.

#### **! • Nelze nastavit subwoofer.**

- **Nelze nastavit hornopropustný filtr.**
- **• Nelze nastavit Fader.**
- **• Žádný vliv ovládání zvuku na AUX.**
- ▲ Pro subwoofer není nastaven předvýstup. ☞ "MENU" > "SWPRE" v <Řízení funkcí> (strana 6)
	- <Výstup subwooferu> v části <Základní obsluha> (strana 4) není nastaven na On.
	- Funkce duální zóny je zapnuta. ☞ <Nastavení zvuku> (strana 18)

#### **! • Nelze nastavit fázi subwooferu.**

▶ Dolnopropustný filtr je nastaven na Through (skrz). ☞ <Nastavení zvuku> (strana 18)

#### **! • V duální zóně nelze vybrat cíl výstupu náhradního zdroje.**

- **• Nelze upravit hlasitost zadních reproduktorů.** ▲ Funkce duální zóny je vypnuta. ☞ <Nastavení
- zvuku> (strana 18)
- **! Bezpečnostní kód nelze zaregistrovat. • Nelze nastavit ovládání osvětlení displeje.**
	- ▲ <Nastavení demo režimu> (strana 17) je vypnuto.

#### **! • Nelze nastavit časovač vypnutí.**

- $\blacktriangleright$  <Bezpečnostní kód> (strana 16) není nastaven.
- 

To, co se může zdát být poruchou, může být pouze důsledek nesprávné obsluhy nebo nesprávného propojení. Než se obrátíte na servis, ověřte možný problém v následující tabulce.

#### **Všeobecně**

#### **? Nezazní tón dotykového sensoru.**

✔ Je použita zástrčka výstupu předzesilovače. ☞ Ze zástrčky předzesilovače není tón dotykového sensoru reprodukován.

#### **? Používáme-li knoflík nebo tlačítko, osvětlení bliká.**

- ✔ Toto je základní efekt osvětlení.
	- ☞ Tento efekt nastavíte v "MENU" > "ILM Effect" v <Řízení funkcí> (strana 6).
- **? Tento základní efekt osvětlení vznikající ve spojení**

### **s hlasitostí zvuku je malý.**

✔ Tento základní efekt osvětlení může být nedostatečný podle hlasitosti zvuku a kvality zvuku.

#### \_\_\_\_\_\_\_\_\_\_\_\_\_\_\_\_\_\_\_\_\_\_\_\_\_\_\_\_\_\_\_\_\_\_\_\_\_

#### **Tuner**

-----

#### **? Příjem rozhlasu je nekvalitní.**

- ✔ Anténa na vozidle není vysunutá. ☞ Anténu zcela vysuňte.
- 

#### **Přehrávač disků**

#### **? Nepřehrává se požadovaný disk, ale jiný.**

- ✔ Zadaný disk je znečištěný. ☞ Vyčistěte CD podle části o čistění disků CD <Manipulace s CD disky> (strana 3).
- ✔ Disk je vložen do jiné zásuvky, než zadané. ☞ Vyjměte zásobník s disky a zkontrolujte umístění
- disku.
- ✔ Disk je poškrábaný.
- ☞ Zkuste jiný disk.

#### **Přehrávání audio souborů**

#### **? Při přehrávání audio souboru přeskakuje zvuk.**

- ✔ Médium je poškrábané nebo špinavé.
	- ☞ Médium očistěte dle části o čistění disků CD <Manipulace s CD disky> (strana 3).
- ✔ Nahrávací podmínky jsou špatné.
	- ☞ Médium nahrajte znovu nebo použijte jiné médium.

#### **? Při prohledávání složky je slyšet šum.**

✔ Šum může vznikat, jestliže na přehrávaném médiu existují také složky bez zvukových souborů.

☞ Nevytvářejte složky bez zvukových souborů.

#### **Níže uvedené zprávy ukazují stav systému.**

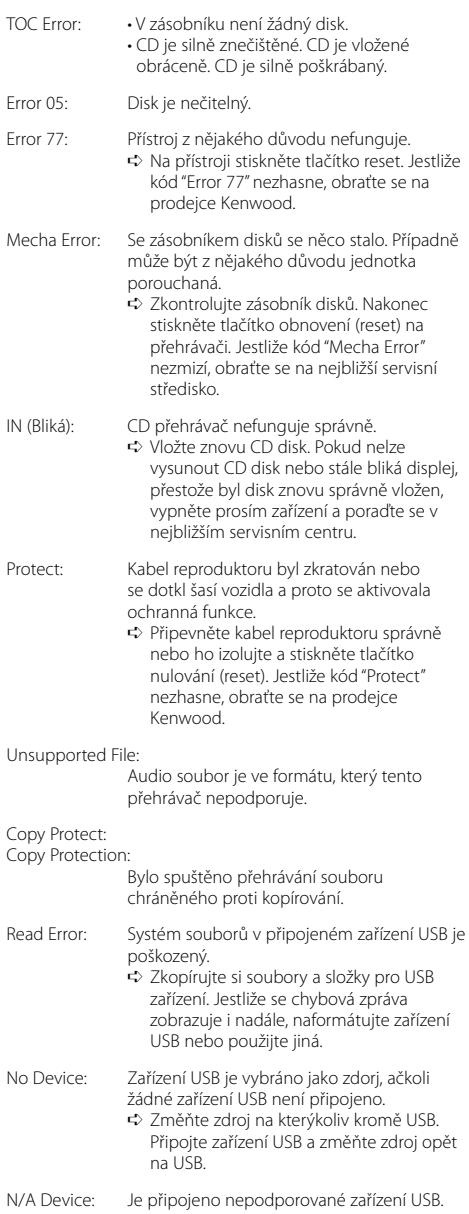

No Music Data/ Error 15: • Připojené zařízení USB neobsahuje žádný

audio soubor, který by bylo možné přehrát. • Vložené médium obsahuje data, která tento přehrávač nepřehrává.

USB ERROR (Bliká):

Na připojeném zařízení USB se mohla vyskytnout chyba.

➪ Vyjměte USB zařízení a znovu zapněte síťový vypínač do polohy ZAPNUTO. Je-li na displeji stejná informace, použijte jiné USB zařízení.

iPod Error: Připojení k zařízení iPod selhalo. ➪ Zkontrolujte, zda připojený iPod je systémem podporován. Informace o podporovaných iPodech viz <O zvukových souborech> (strana 22).

- ➪ Zařízení USB odpojte, a poté jej opět připojte.
- ➪ Ověřte si, zda-li vaše zařízení iPod používá nejnovější verzi softwaru.

USB REMOVE: Pro USB zařízení/iPod byl vybrán režim odebrání. Nyní můžete USB zařízení/iPod bezpečně odebrat.

### **Specifi kace**

#### **Tuner FM**

Kmitočtový rozsah (krok 50 kHz) : 87,5 MHz – 108,0 MHz Citlivost  $(S/N = 26 dB)$ : 0,7 μV /75 Ω Citlivost pro nerušený příjem (S/N = 46dB) : 1,6 μV /75 Ω Kmitočtová odezva (±3,0 dB) : 30 Hz – 15 kHz Odstup signál/šum (MONO) : 65 dB Selektivita (DIN) (±400 kHz) : ≥ 80 dB Separace kanálů (1 kHz) : 35 dB

#### **Tuner MW**

Kmitočtový rozsah (krok 9 kHz) : 531 kHz – 1611 kHz Citlivost (S/N = 20dB) : 25 μV

#### **Tuner LW**

Kmitočtový rozsah : 153 kHz – 281 kHz Citlivost (S/N = 20dB) : 45 μV

#### **CD přehrávač**

Laserová dioda : GaAlAs Digitální filtr (D/A) : 8 násobné převzorkování D/A převodník : 24 bit Otáčky disku : 500 – 200 ot./min. (CLV) Kolísání : Hodnoty neměřitelně nízké Kmitočtová odezva (±1 dB) : 10 Hz – 20 kHz Celkové harmonické zkreslení (THD) (1 kHz) : 0,008 % Odstup signál/šum (1 kHz) : 105 dB Dynamický rozsah  $: 93$  dB MP3 dekodér : Vyhovuje MPEG-1/2 Audio Layer-3 WMA dekodér : Vyhovuje Windows Media Audio AAC dekódování : AAC-LC ".m4a" soubory

#### **Rozhraní USB**

Standard USB : USB1.1/ 2.0 Maximální odebíraný proud : 500 mA Systém souborů  $\cdot$  FAT16/32 MP3 dekodér : Vyhovuje MPEG-1/2 Audio Layer-3 WMA dekodér : Vyhovuje Windows Media Audio AAC dekódování : AAC-LC ".m4a" soubory

#### **Zesilovač**

Maximální výstupní výkon : 50 W x 4 Výkon v celém kmitočtovém rozsahu (s méně než 1% THD) : 30 W x 4 Impedance reproduktoru  $\cdot$  4 – 8  $\circ$ Tónové korekce Basy : 100 Hz  $\pm$ 8 dB Středy : 1 kHz ±8 dB Výšky: 10 kHz ±8 dB Výstup pro předzesilovač – úroveň/zátěž (CD) : 2500 mV/10 kΩ Výstup pro předzesilovač – výstupní impedance  $\approx$  600  $\circ$ 

#### **Pomocný vstup**

Kmitočtová odezva (±1 dB) : 20 Hz – 20 kHz Maximální vstupní napětí : 1200 mV Vstupní impedance : 100 kΩ

#### **Všeobecně**

Napájecí napětí (dovoleno 11 – 16 V) : 14,4 V Odběr proudu : 10 A Instalační rozměry (Š x V x H) : 182 x 53 x 155 mm Hmotnost : 1,40 kg